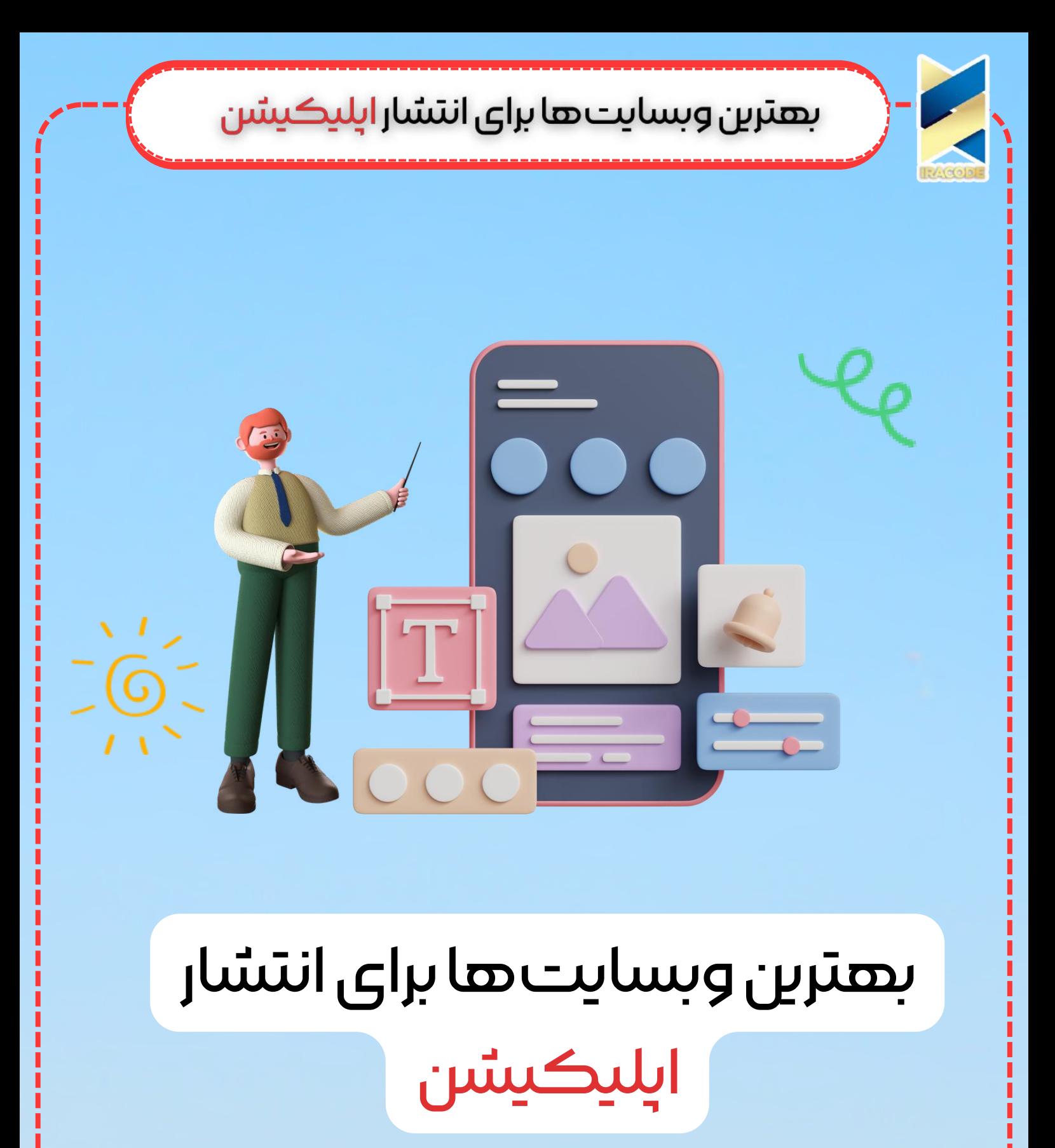

https://iracode.com/the-best-websitesfor-publishing-apps/

 $\bm{\varphi}$ 

o9114111411Po

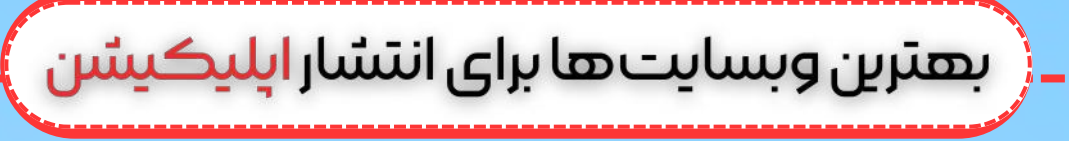

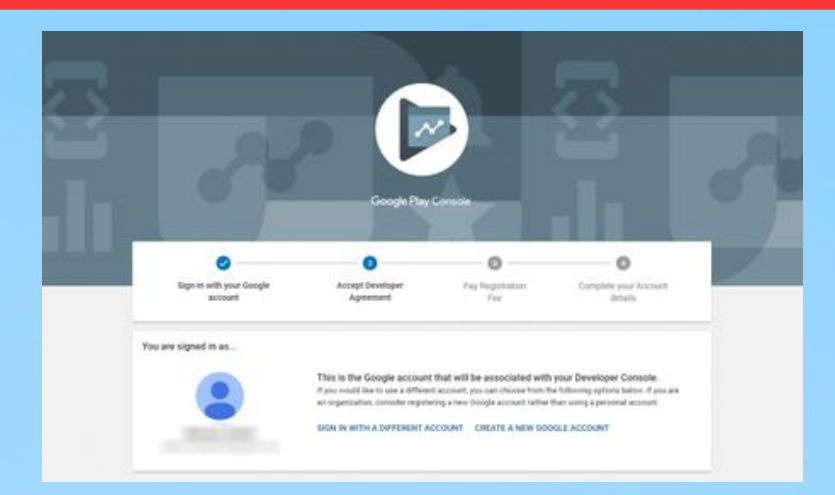

برای اینکار میتوانید با یک حساب کاربری گوگل که از قبل داشتهاید اقدام کنید یا اینکه یک حساب کاربری جدید در گوگل بسازید و برای شروع باید مبلغ ۲۵ دالر پرداخت کنید تا یک حساب کاربری در کنسول گوگل پلی داشته باشید. ممکن است فرآیند نامنویسی شما در این سرویس، ۴۸ ساعت طول بکشد.

گام دوم: اگر میخواهید اپلکیشن خودرا بفروشید یا پرداخت های درون اپلیکیشنی داشته باشید، باید حساب کاربری کنسول گوگل پلی خودرا با حساب کاربری بازرگانی خود لینک کنید.

اگر قصد دارید دانلود اپلیکیشن شما در پلیاستور گوگل پولی باشد، باید یک پروفایل مرکز پرداخت مثل یک حساب کاربری بازرگانی ایجاد کنید. برای این کار مطابق مراحل زیر عمل کنید: -۱ وارد حساب کاربری کنسول پلیاستور گوگل خود شوید. -۲ روی گزینهی »Financial-Reports Download »کلیک کنید. -۳ یک حسابکاربری بازرگانی را از آنجا انتخاب کنید. -۴ اطالعات کسب و کار خود را وارد نمایید. گامسوم:ایجاداپلیکیشندرپلیاستور -۱ به تب »applications All »بروید. -۲ روی گزینهی »Application Create »کلیک کنید. -۳ زبان اپلیکیشن خود را انتخاب نمایید. -۴ یک اسم برای اپلیکیشن خود انتخاب کنید. -۵ روی گزینهی »Create »کلیک کنید. گام چهارم: آمادهسازی فهرست استور پیش از انتشار اپلیکیشن خود باید فهرست استور آن را آماده کنید. این فهرست شامل تمامی

جزئیاتی است که در فهرست اپلیکیشن شما در گوگل پلی به مشتریان نمایش داده میشوند. این اطالعات عبارتند از:

جزئیات محصول: جزئیات محصول شامل عنوان، توضیح کوتاه و توضیح کامل است که باید آنها را در جدولی مشابه زیر پر کنید.

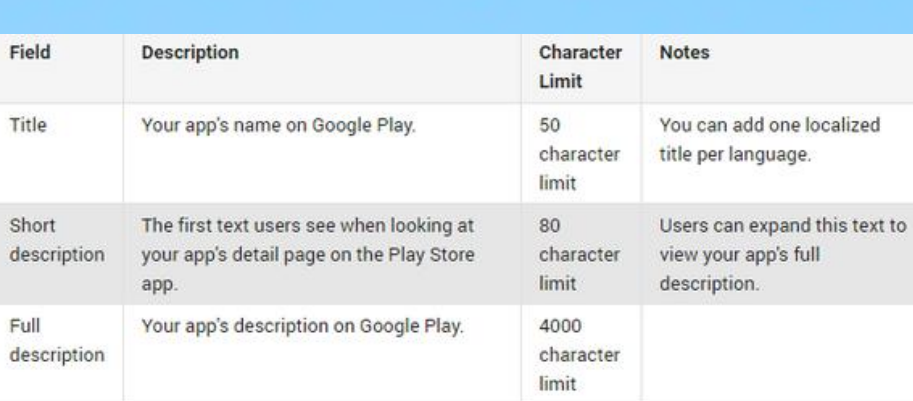

( بهترین وبسایت ها برای انتشار ا<mark>پلیکیشن</mark>

تصاویر برنامه: در بخش »Assets Graphic »میتوانید عکسها، فیلمها، اسکرینشاتها و آیکونهایی که معرف اپلیکیشن شما هستند، آپلود کنید.

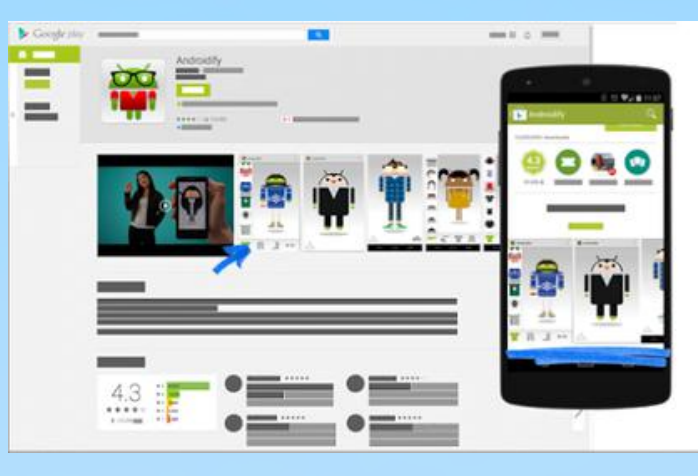

- زبانها و ترجمهها: شما میتوانید برای اپلیکیشن خود ترجمه به زبانهای دیگر را فعال کنید.
	- دستهبندی: در این بخش، از میان دستهبندیهای پیشنهادی توسط گوگلپلی، یک دستهبندی برای اپلیکیشن خود انتخاب میکنید.
- اطالعات تماس: در این مرحله از انتشار اپلیکیشن، اطالعات تماس خود مانند ایمیل، وبسایت و شماره تلفن خود را وارد میکنید.
	- حریم خصوصی: شما باید مشخص کنید که اپلیکیشن شما به چه اطالعاتی در گوشی کاربر دسترسی خواهد داشت وباید یک URL در این بخش وارد کنید که در آن، سیاستهای حریم خضوصی شما نوشته شده باشد.

گامپنجم:آپلودکردنفایلAPKاپلیکیشن

برای اینکار باید یک »release App »در حساب کاربری کنسول گوگلپلی خود ایجاد کنید. برای این کار ابتدا اپلیکیشنی را که درست کردهاید انتخاب کرده و به بخش »Release management »و سپس »releases App »بروید. در اینجا میتوانید اپلیکیشن خود را آپلود کنید.

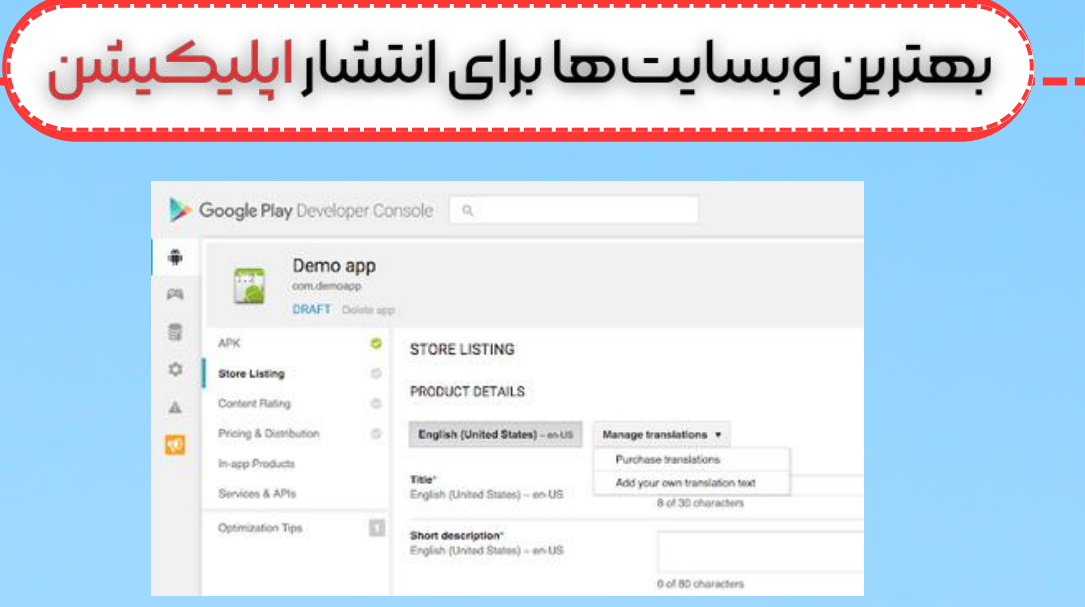

گام ۷: سیستم امتیاز دهی برای اپلیکیشن خود ایجاد کنید

یک سیستم امتیازدهی برای اپلیکیشن خود ایجاد کنید تا کاربران نظرشان را راجع به اپلیکیشن شما منعکس کنند.

گام U: قمیت و نحوهی عرضه را مشخص کنید

- یک قیمت برای اپلیکیشن خود انتخاب کرده و کشورهایی را که میخواهید اپلیکیشن شما در آنها عرضه شود انتخاب کنید.
	- گام آخر: انتشار اپلیکیشن
	- بعد از مرور اطالعاتی که تا اینجا وارد کردهاید میتوانید با انتخاب گزینهی »Confirm rollout »اپلیکیشن خود را منتشر کنید.

## انتشاراپلیکیشندراپاستوراپل

مراحل انتشار اپلیکیشن به عنوان مثال یک اپلیکیشن فروشگاهی در اپاستور شرکت اپل تا حدود زیادی مشابه با انتشار اپلیکیشن در گوگل پلیاستور است. هزینههای انتشار اپلیکیشن در اپاستور بسیار باالتر از پلیاستور است و تنها برای داشتن یک حساب توسعهدهنده در »برنامهی توسعهدهندهی اپل«، ساالنه باید مبلغ ۹۹ دالر پرداخت کنید. به طور کلی اپلیکیشنهایی که در اپاستور منتشر میشوند، نسبت به اپلیکیشنهای پلیاستور، کیفیت و امنیت باالتری دارند.

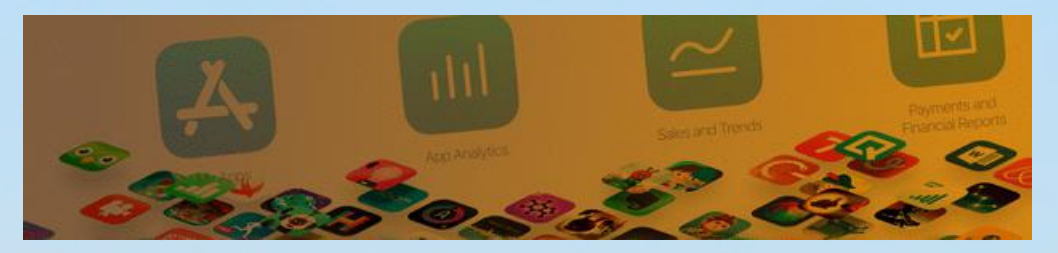

## انتشار اپلیکیشن در برنامه ایرانی بازار

**4**

برای انتشار اپلیکیشن در <u>[بازار](https://cafebazaar.ir/app)</u> که یک اپاستور ایرانی است، باید با استفاده از یک حساب کاربری گوگل! ابتدا یک حساب کاربری در کافه بازار بسازید. سپس اطالعاتی مانند نام و کد ملی و ... که

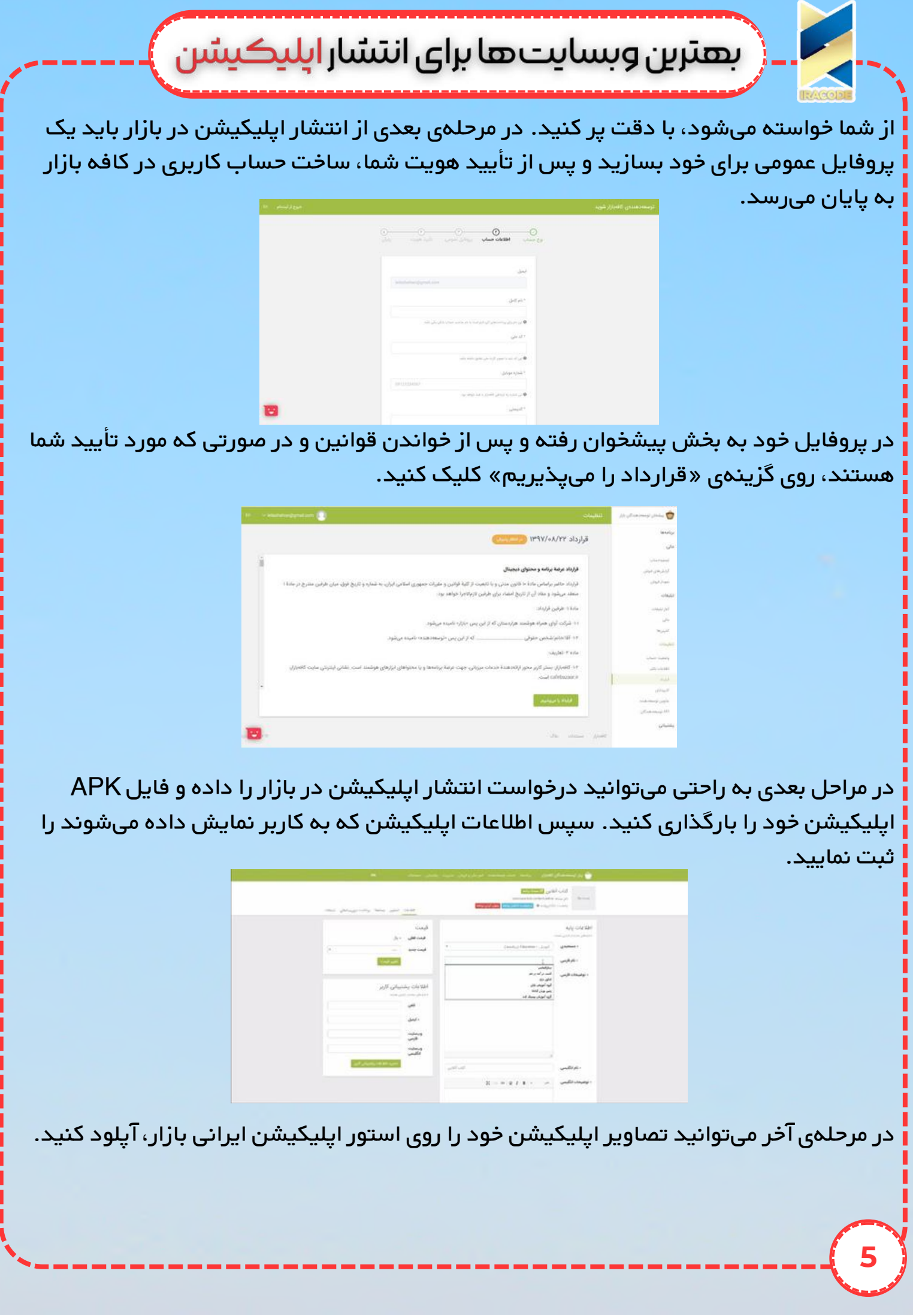

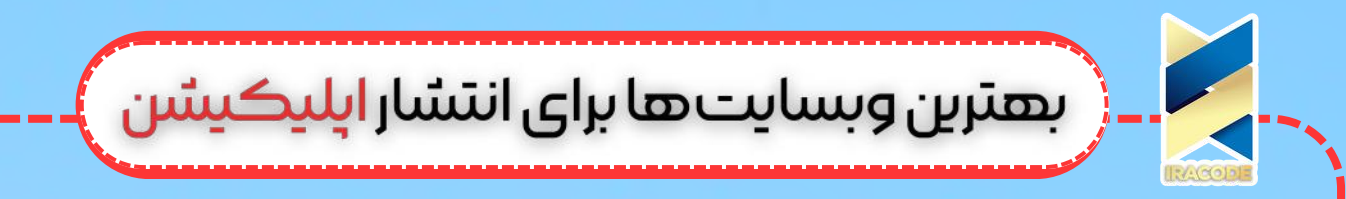

## انتشاراپلیکیشندرپلیاستورواپاستوردرایران

به دلیل تحریم سیستم بانکی جمهوری اسالمی ایران و عدم امکان ایجاد حساب کاربری تجاری برای کاربران ایرانی، شرکتهای واسطه چنین خدماتی به مشتریان خود در ایران عرضه میدهند. شما با پرداخت مبلغی به یک شرکت واسطه، میتوانید اپلیکیشن خود را در پلیاستور گوگل یا اپاستور اپل منتشر کنید.